## **File Case Originating Documents w/o Fee:**

Appellate ECF filing users may electronically submit documents for filing related to Petitions for Review, Petitions for Writ of Mandamus, Applications and Cross Applications for Enforcement of an Agency Order, Motions for Authorization to File a Successive §2254 or §2255 Petition, and Petitions for Permission to Appeal. Filers are required to comply with service of the filing in accordance with FRAP 25.

A filing fee is **not** required for Motions for Authorization to File Successive Petitions or Petitions for Permission to Appeal. Documents filed by a federal government entity or any case in which the appellant will be filing an Application to Proceed In Forma Pauperis, the document may be submitted using this option "File Case Originating Documents **Without Fee**" to submit the filing to the court.

**If submitting an emergency matter in which a time sensitive ruling is being requested, please contact the clerk's office at 504-310-7700.**

## **Turn off pop-up blockers in your browser.**

- 1. Log in to CM/ECF electronic filing system.
- 2. From the Startup page, select the menu option '**Utilities**'.
- 3. Select the option '**File Case Originating Documents w/o Fee**' (ref. 1).
- 4. Select the type of Originating or Agency Document that is being submitted for filing (ref. 2).
- 5. If filing a Petition for Writ of Mandamus, Motion to File a Successive Petition, or any Petition for Permission to Appeal, select the origin/district associated with the filing (ref. 3).

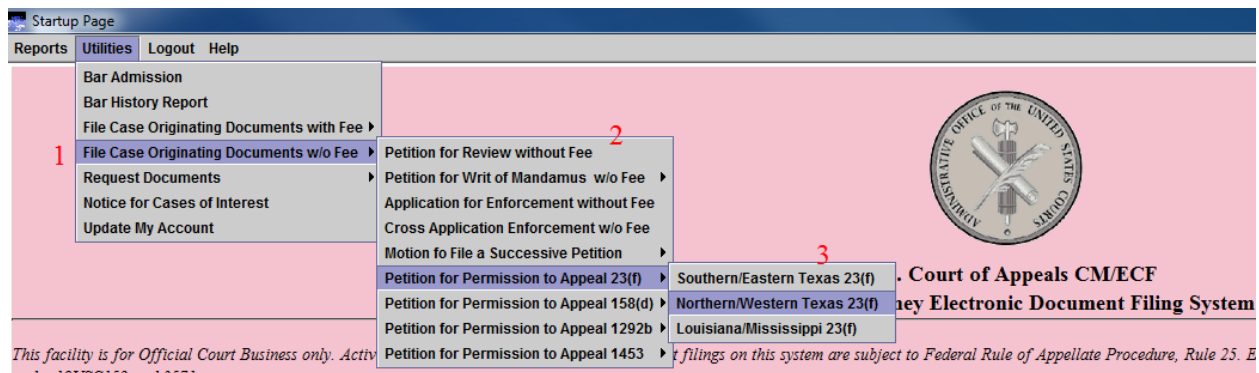

- 6. Read the instructional text associated with the filing.
- 7. Click the [Browse] button to upload the PDF document that is being submitted for filing.
- 8. Enter the description of the document in the '**Description**' field.
- 9. Click [Add Another Document] to upload any additional related documents.
- 10. Enter the description of the additional related document(s) in the '**Description**' field.

11. Click the [Submit] button to submit the document for filing without a payment.

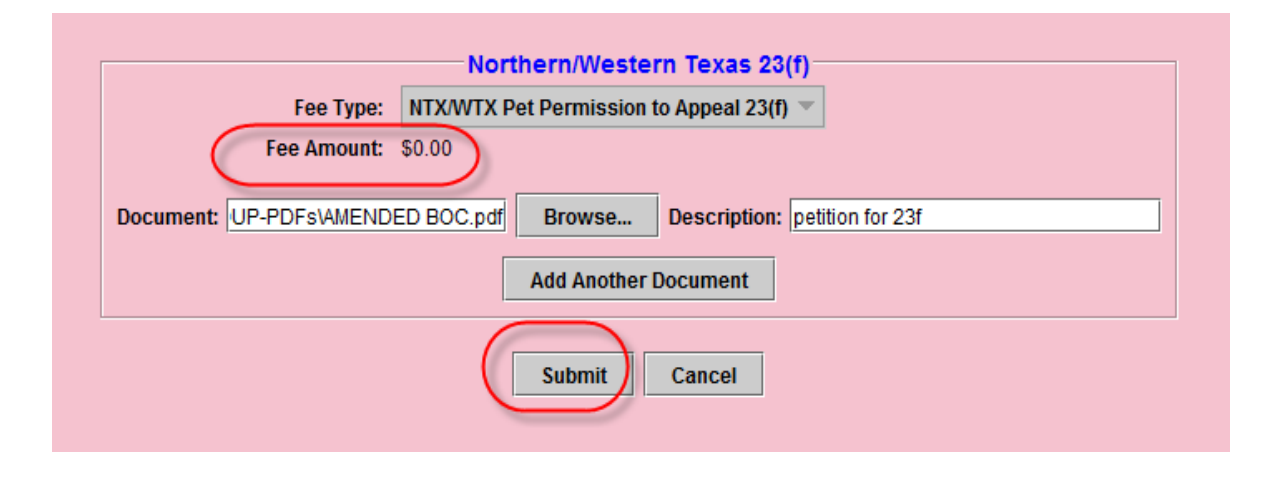